# postit [fr]

Des petits Post-It,

avec tcolorbox ou TikZ.

Version 0.1.2 – 6 juin 2023

Cédric Pierquet c pierquet – at – outlook . fr <https://github.com/cpierquet/postit>

- ▶ Placer et personnaliser des Post-It ou des mini-Post-It.
- Gestion de la taille, de l'inclinaison, de la décoration.

80 Ceci est un petit Post-It ! Pour rappeler par exemple que

 $(a + b)^2 = a^2 + 2ab + b^2.$ 

 $\begin{tabular}{ll} \textbf{Lorem} & \textbf{~~Titre} \\ \textbf{Lorem} & \textbf{1} \\ \textbf{adipiscing elit. } Ut \textbf{ purus elit, } \textbf{cosect/}t \textbf{ter} \\ \textbf{ut, placerat ac, adipiscing vitae, felis.} \\ \textbf{rabitur dictum gravida mauris. Nam arcu} \\ \textbf{libero, nonummy eget, consectetur id, vul-} \end{tabular}$ 

Lorem ipsum dolor sit amet, consectetuer adipiscing elit. Ut purus elit, vestibulum ut, placerat ac, adipiscing vitae, felis. Curabitur dictum gravida mauris. Nam arcu libero, nonummy eget, consectetuer id, vulputate a, magna.

**LAT<sub>F</sub>X** pdfLATEX

LuaLATEX

TikZ

**T<sub>F</sub>XLive** 

**MiKT<sub>F</sub>X** 

# <span id="page-1-1"></span>Table des matières

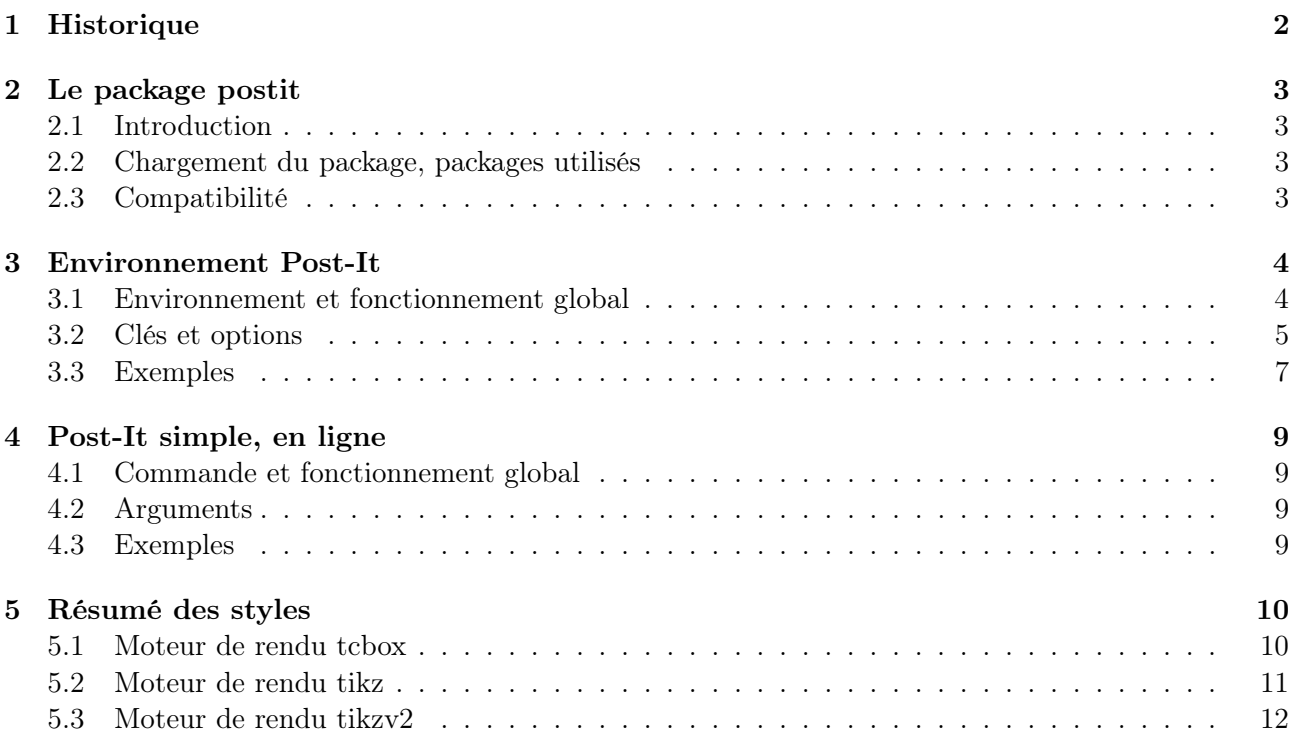

# <span id="page-1-0"></span>1 Historique

- v0.1.2 : Ajout des clés en langue anglaise.
- v0.1.1 : Ajout d'un \vphantom pour les mini-Post-It (hauteur  $uniforme$ ) + Correction de bugs. : Moteurs de rendu alternatif en Ti $kZ +$ Ajout d'un titre éventuel.
- v0.1.0 : Version initiale.

 $[{\rm postit}]$   $-2$  -  $\qquad \qquad \textcircled{\tiny{\textcircled{\tiny{1}}}}$ 

# <span id="page-2-0"></span>2 Le package postit

### <span id="page-2-1"></span>2.1 Introduction

ò

 $\mathbf 0$ 

Le package propose de quoi afficher, dans son document L<sup>AT</sup>EX, un Post-It (créé à l'aide de tcolorbox ou de tikz), avec la possibilité :

- de spécifier les dimensions, la couleur ;
- de rajouter une attache comme un trombone ou une punaise ;
- de personnaliser les bordure et le coin.

Le package propose également de quoi créer un mini-Post-It (créé à l'aide d'une tcbox), avec la possibilité de gérer la couleur et l'ombre.

### <span id="page-2-2"></span>2.2 Chargement du package, packages utilisés

Le package se charge, de manière classique, dans le préambule. Il n'existe pas d'option pour le package, et xcolor n'est pas chargé.

```
\documentclass{article}
\usepackage{postit}
```
#### ò postit charge les packages suivantes :

- tcolorbox avec la librairie tcbox.skins ;
- $-$ les librairies tikz :
	- $-$  tikz.calc;
	- tikz.decorations ;
	- tikz.decorations.pathmorphing ;
- settobox, xstring et simplekv.

Il est compatible avec les compilations usuelles en latex, pdflatex, lualatex ou xelatex.

#### <span id="page-2-3"></span>2.3 Compatibilité

 $\blacklozenge$ 

Si un autre package charge tcolorbox, et notamment avec l'option 〈[most]〉, il vaut mieux charger postit après, afin d'éviter un option clash error....

```
\documentclass{article}
\usepackage[<librairies>]{tcolorbox}
\usepackage{postit}
...
```
# <span id="page-3-0"></span>3 Environnement Post-It

### <span id="page-3-1"></span>3.1 Environnement et fonctionnement global

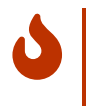

L'environnement dédié à la création du Post-It est PostIt.

Il fonctionne avec un système de clés, entre [...] et il est possible, entre <...> de spécifier des options à la tcbox, en langage tcbox (inutile avec le rendu en tikz) !

```
\begin{PostIt}[clés]<options tcbox>
...
...
\end{PostIt}
```
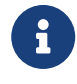

Comme indiqué dans l'introduction, le Post-It est créé à l'aide d'un environnement tcbox ou d'un environnement tikz.

La majorité des (multiples) paramètres d'une tcbox et d'une figuure tikz sont fixés par le code, mais il est possible de spécifier certaines caractéristiques esthétiques du Post-It !

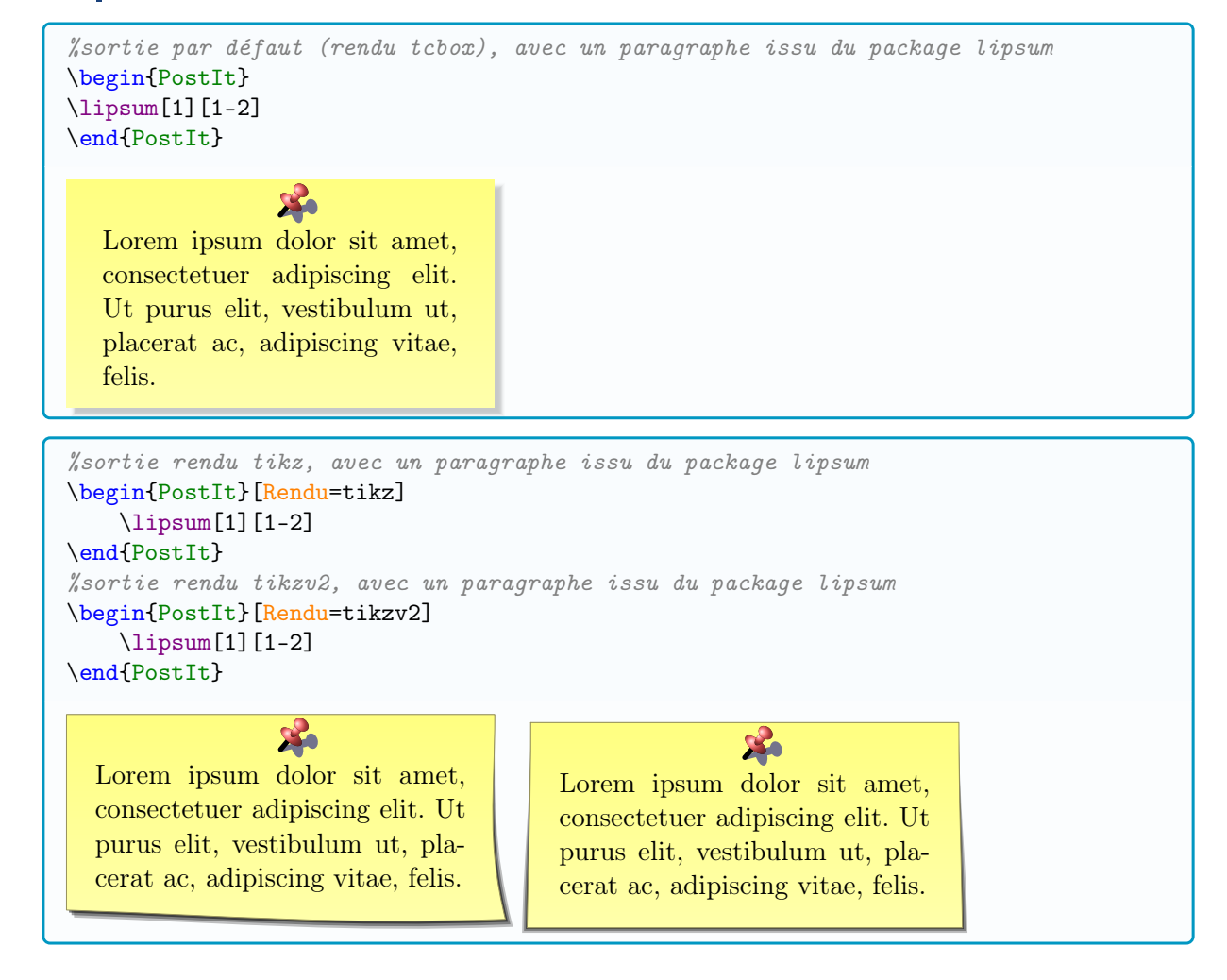

 $\overline{O}$ 

Les éventuelles couleurs choisies devront être données de manière unique, sans utiliser les mélanges (avec CouleurA!...!CouleurB) que propose le package xcolor. Toutefois, toute couleur précédemment définie pourra être utilisée pour le Post-It.

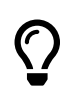

Le Post-It créé pourra être intégré dans une minipage ou un wrapstuff si besoin. Pour l'alignement horizontal, il est conseillé d'utiliser des commandes dédiées comme \hfill ou des environnements dédiés comme flush....

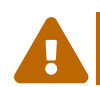

 $\overline{O}$ 

Avec une attache qui "déborde" verticalement (rendu tcbox), il sera sans doute nécessaire d'ajuster l'espacement vertical précédant le Post-It pour éviter un éventuel chevauchement.

### <span id="page-4-0"></span>3.2 Clés et options

- Le premier argument, optionnel et entre  $[\ldots]$ , propose les  $\langle \text{clés} \rangle$  suivantes :
- $\langle$ Largeur $\rangle$  : largeur (en cm) du Post-It; défaut :  $\langle$ 6cm $\rangle$ — 〈Couleur〉 : couleur du Post-It (la bordure sera plus foncée) ; défaut : 〈yellow〉 — 〈Hauteur〉 : hauteur (en cm si déclarée) du Post-It (par défaut elle est automatique) ; défaut : 〈auto〉 — <mark>30.1.1</mark> 〈Rendu〉 : moteur du rendu parmi 〈tcbox / tikz / tikv2〉; défaut : 〈tcbox〉 —  $\langle$ Inclinaison $\rangle$ : inclinaison du Post-It ; défaut :  $\langle 0 \rangle$ —  $\langle$ Ombre $\rangle$ : booléen pour afficher une ombre portée ; défaut :  $\langle$ true $\rangle$ —  $\langle$ Bordure }: booléen pour afficher une fine bordure ; défaut :  $\langle$ true } —  $\langle \text{Coin} \rangle$ : booléen pour afficher un coin corné ; défaut :  $\langle \text{false} \rangle$ — <mark>30.1.1</mark> (Attache) : choix de la décoration, parmi (Trombone / Punaise / Non / Scotch); défaut : 〈Punaise〉 —  $\langle$  CouleurAttache $\rangle$  : couleur de l'attache ; défaut :  $\langle$  red $\rangle$ — 〈DecalAttache〉 : décalage horizontal (sans unité, mais en cm) de l'attache par rapport à sa position initiale (au centre pour la punaise, à 1 cm du bord droit pour le trombone) ; défaut :  $\langle 0 \rangle$ — **J** 0.1.1  $\langle$ Titre : rajouter un titre (en 1ère ligne et/ou sous l'Attache) ; défaut :  $\langle$ vide) — <mark>∃0.1.1</mark> 〈PoliceTitre〉 : police du titre ; défaut : 〈\normalfont\normalfont —  $\sqrt{30.11}$  (ExtraMargeDroite) : rajoute (en rendu tikz, et en cm) une marge à droite; défaut : 〈0cm〉 — 〈AlignementV〉 : gère l'alignement vertical dans le Post-It (parmi 〈top/center/bottom〉) ; défaut :  $\langle$ top $\rangle$ — 〈AlignementH〉 : gère l'alignement horizontal dans le Post-It (parmi 〈left/center/right/jus- $\vert \text{tiny}$ ); défaut : (justify) — 〈AlignementPostIt〉 : gère l'alignement vertical global du Post-It (parmi 〈top/center/bottom〉).

défaut : 〈bottom〉

 $\overline{O}$ Le second argument, optionnel et entre <...> correspond à des options spécifiques à passer à la tcolorbox, en langage tcbox (inutile si le rendu est tikz). Elles permettent de modifier localement des options non paramétrées par des clés présentées précédemment.

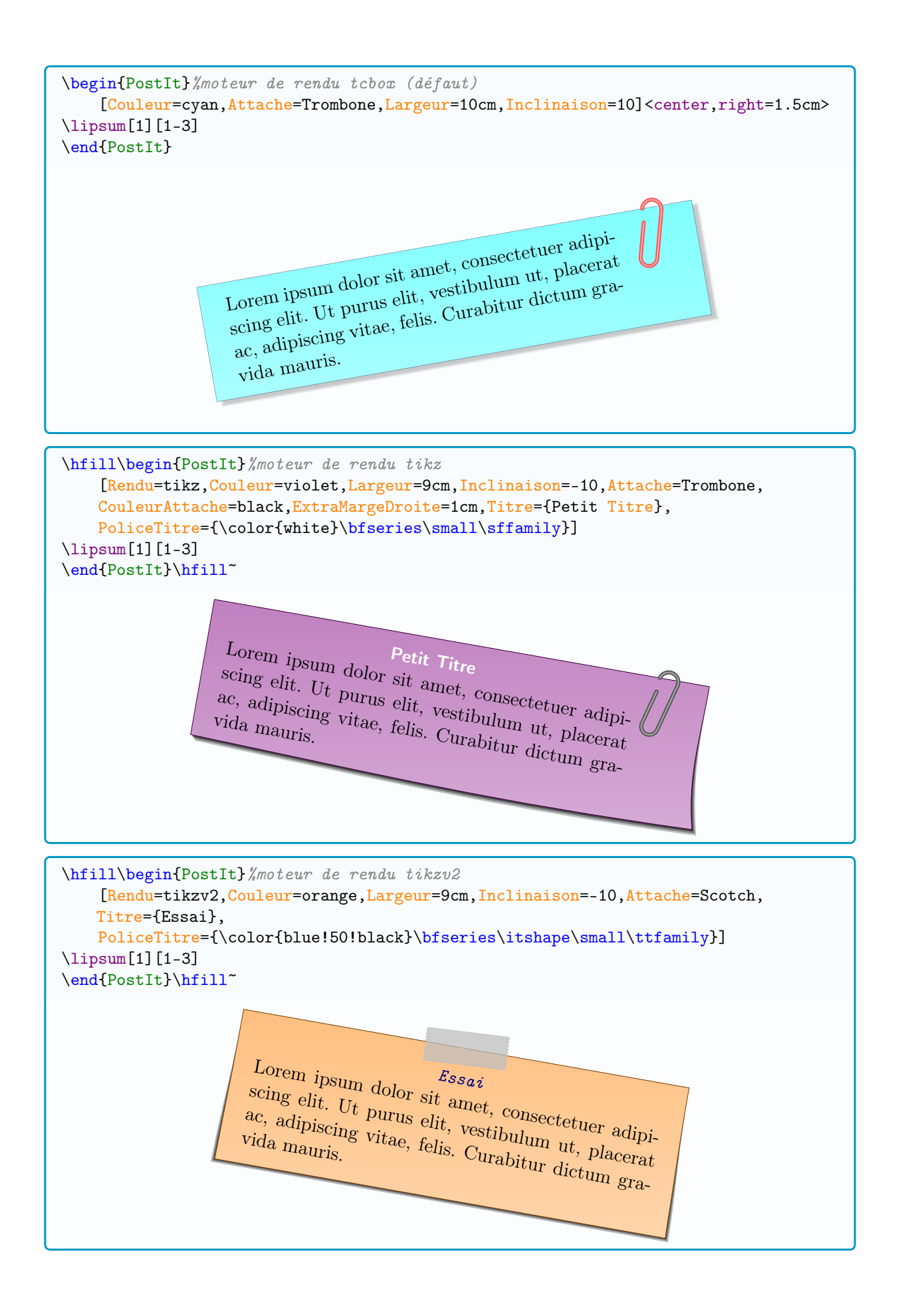

### <span id="page-6-0"></span>3.3 Exemples

```
%usepackage{wrapstuff}
\begin{wrapstuff}[r,top=1]
\begin{PostIt}[Inclinaison=5,Coin,Couleur=pink,CouleurAttache=blue,Bordure=false]
\limsup[1][1-2]
\end{PostIt}
\end{wrapstuff}
```
#### \lipsum[1]

Lorem ipsum dolor sit amet, consectetuer adipiscing elit. Ut purus elit, vestibulum ut, placerat ac, adipiscing vitae, felis. Curabitur dictum gravida

mauris. Nam arcu libero, nonummy eget, consectetuer id, vulputate a, magna. Donec vehicula augue eu neque. Pellentesque habitant morbi tristique senectus et netus et malesuada fames ac turpis egestas. Mauris ut leo. Cras viverra metus rhoncus sem. Nulla et lectus vestibulum urna fringilla ultrices. Phasellus eu tellus sit amet tortor gravida placerat. Integer sapien est, iaculis in, pretium quis, viverra ac, nunc. Praesent

3. Lorem ipsum dolor sit amet, consectetuer adipiscing elit. Ut purus elit, vestibulum ut, placerat ac, adipiscing vitae, felis.

eget sem vel leo ultrices bibendum. Aenean faucibus. Morbi dolor nulla, malesuada eu, pulvinar at, mollis ac, nulla. Curabitur auctor semper nulla. Donec varius orci eget risus. Duis nibh mi, congue eu, accumsan eleifend, sagittis quis, diam. Duis eget orci sit amet orci dignissim rutrum.

```
%usepackage{wrapstuff}
\begin{wrapstuff}[r,top=1]
\begin{PostIt}[Inclinaison=5,Rendu=tikz,Couleur=pink,
   CouleurAttache=blue,Bordure=false]
\lipsum[1][1-2]
\end{PostIt}
\end{wrapstuff}
```
#### \lipsum[1]

Lorem ipsum dolor sit amet, consectetuer adipiscing elit. Ut purus elit, vestibulum ut, placerat

ac, adipiscing vitae, felis. Curabitur dictum gravida mauris. Nam arcu libero, nonummy eget, consectetuer id, vulputate a, magna. Donec vehicula augue eu neque. Pellentesque habitant morbi tristique senectus et netus et malesuada fames ac turpis egestas. Mauris ut leo. Cras viverra metus rhoncus sem. Nulla et lectus vestibulum urna fringilla ultrices. Phasellus eu tellus sit amet tortor gravida placerat.

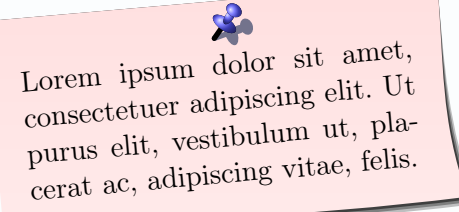

Integer sapien est, iaculis in, pretium quis, viverra ac, nunc. Praesent eget sem vel leo ultrices bibendum. Aenean faucibus. Morbi dolor nulla, malesuada eu, pulvinar at, mollis ac, nulla. Curabitur auctor semper nulla. Donec varius orci eget risus. Duis nibh mi, congue eu, accumsan eleifend, sagittis quis, diam. Duis eget orci sit amet orci dignissim rutrum.

```
%usepackage{wrapstuff}
\begin{wrapstuff}[r,top=1]
\begin{PostIt}[Inclinaison=5,Rendu=tikzv2,Attache=Scotch,Couleur=pink]
\lipsum[1][1-2]
\end{PostIt}
\end{wrapstuff}
```
#### \lipsum[1]

Lorem ipsum dolor sit amet, consectetuer adipiscing elit. Ut purus elit, vestibulum ut, placerat

ac, adipiscing vitae, felis. Curabitur dictum gravida mauris. Nam arcu libero, nonummy eget, consectetuer id, vulputate a, magna. Donec vehicula augue eu neque. Pellentesque habitant morbi tristique senectus et netus et malesuada fames ac turpis egestas. Mauris ut leo. Cras viverra metus rhoncus sem. Nulla et lectus vestibulum urna fringilla ultrices. Phasellus eu tellus sit amet tortor gravida placerat. Integer sapien

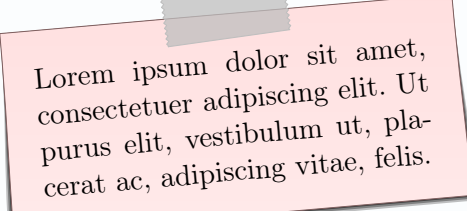

est, iaculis in, pretium quis, viverra ac, nunc. Praesent eget sem vel leo ultrices bibendum. Aenean faucibus. Morbi dolor nulla, malesuada eu, pulvinar at, mollis ac, nulla. Curabitur auctor semper nulla. Donec varius orci eget risus. Duis nibh mi, congue eu, accumsan eleifend, sagittis quis, diam. Duis eget orci sit amet orci dignissim rutrum.

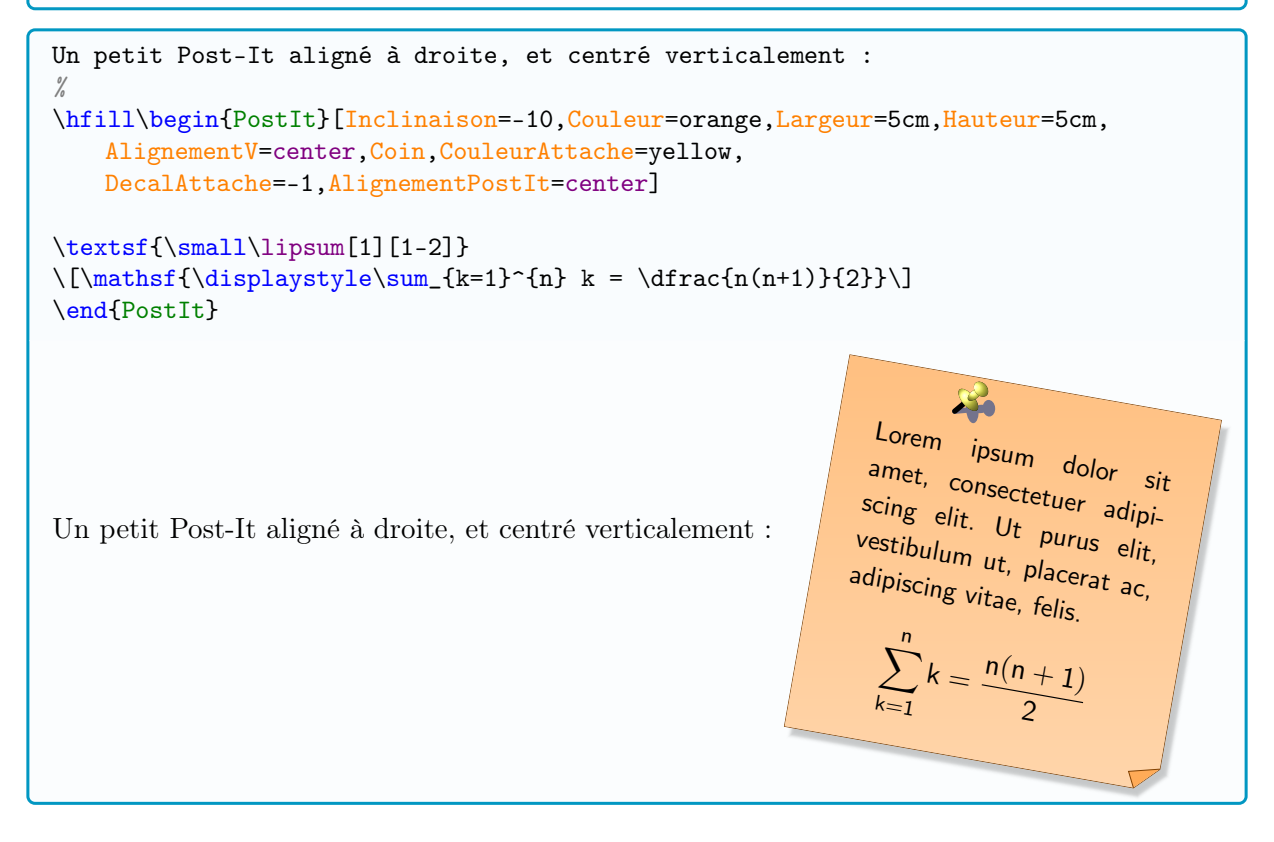

# <span id="page-8-0"></span>4 Post-It simple, en ligne

### <span id="page-8-1"></span>4.1 Commande et fonctionnement global

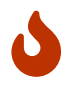

La commande dédiée à la création du mini-Post-It est MiniPostIt. Elle fonctionne sous forme autonome, avec uniquement la couleur en  $\langle$ option $\rangle$ . Cette fois-ci le mini- Post-It est créé à l'aide d'une commande tcbox.

Les dimensions ne sont pas modifiables, et un **\vphantom** est inséré au début de la tcbox afin d'harmoniser la hauteur.

\MiniPostIt(\*)[couleur]{contenu}

#### <span id="page-8-2"></span>4.2 Arguments

ò La version étoilée active l'ombre du mini-Post-It. La couleur  $(\langle$ yellow $\rangle)$ , est gérée par l'argument optionnel entre [...].

### <span id="page-8-3"></span>4.3 Exemples

On va travailler sur une équation diophantienne du type \$ax+by=c\$. On va utiliser le \MiniPostIt\*[orange]{théorème de Bezout}, le \MiniPostIt{théorème de Gauss} sans oublier la \MiniPostIt\*[cyan]{réciproque}. Le schéma de résolution est classique, et assez simple à appréhender ! On va travailler sur une équation diophantienne du type  $ax + by = c$ . On va utiliser le théorème de Bezout, le théorème de Gauss, sans oublier la réciproque

Le schéma de résolution est classique, et assez simple à appréhender !

# <span id="page-9-0"></span>5 Résumé des styles

### <span id="page-9-1"></span>5.1 Moteur de rendu tcbox

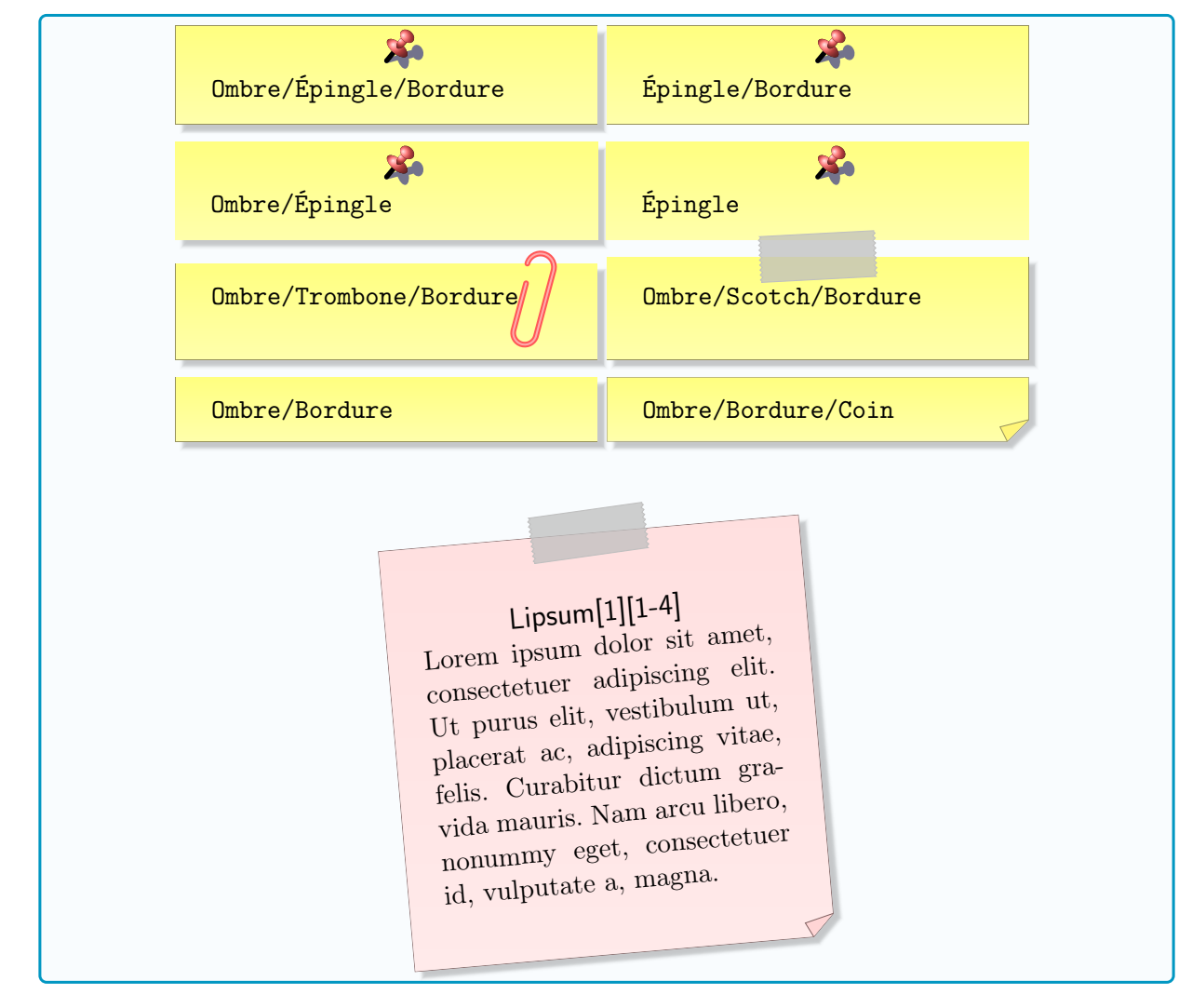

# <span id="page-10-0"></span>5.2 Moteur de rendu tikz

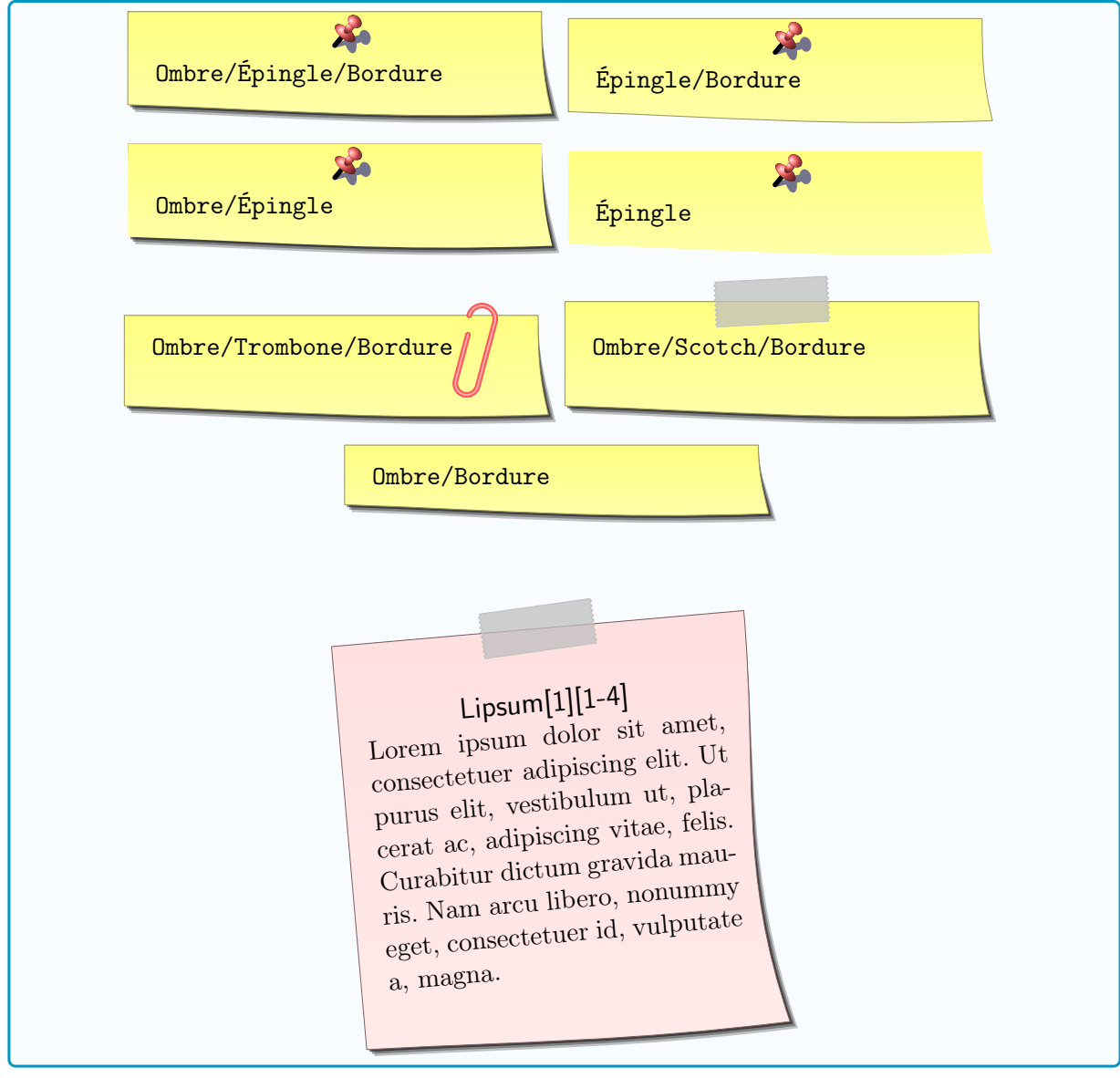

## <span id="page-11-0"></span>5.3 Moteur de rendu tikzv2

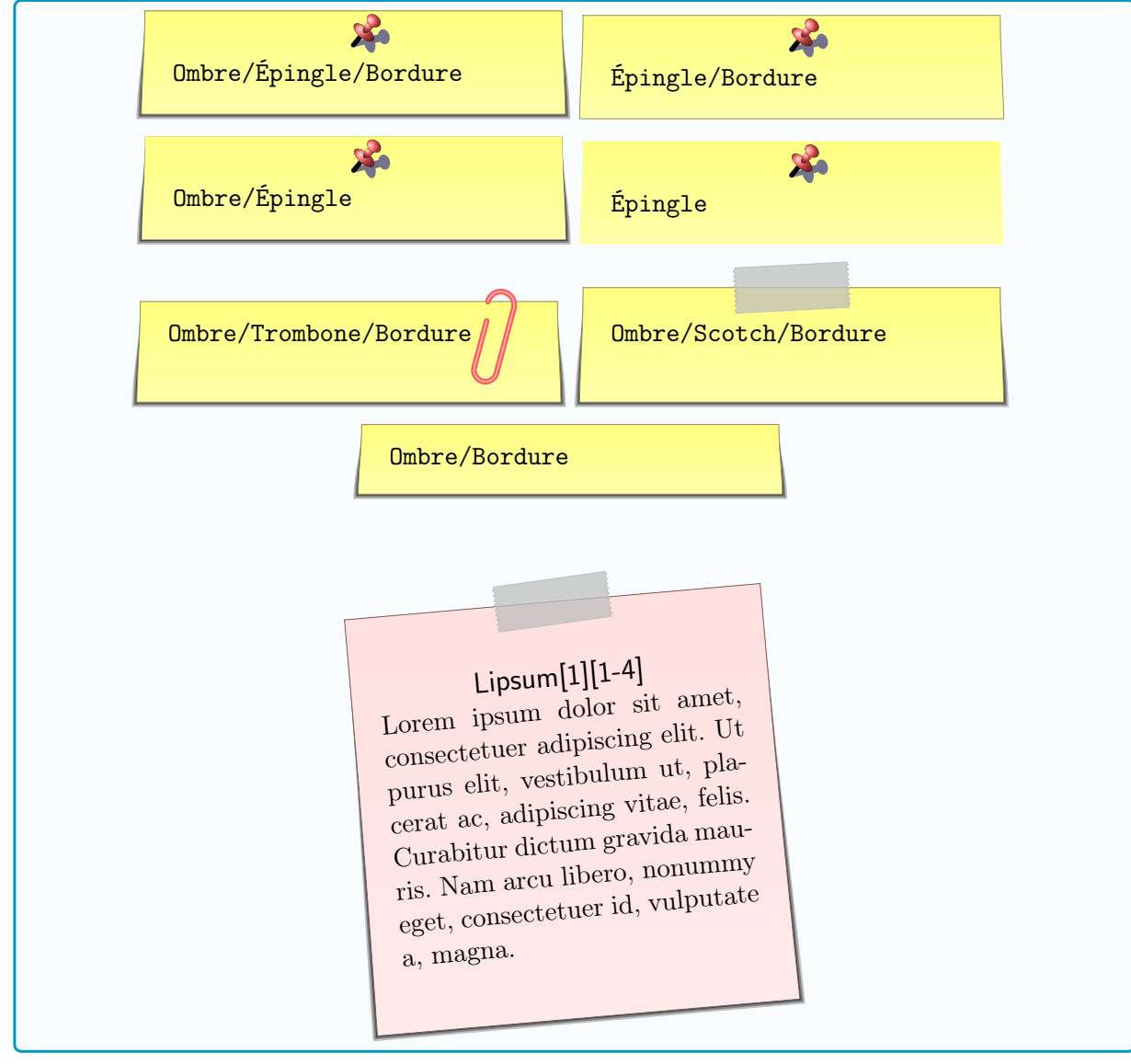